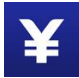

# **Pyxpro Payment Integration Guide**

# **(Business Scan QR)**

# **1 Introduction**

## **1.1 Audience**

The readers of this document would be technical engineers who will conduct integration work with Pyxpro payment platform, as well as people who want to learn the business process of Pyxpro in-store payment services.

### **1.2 Change History**

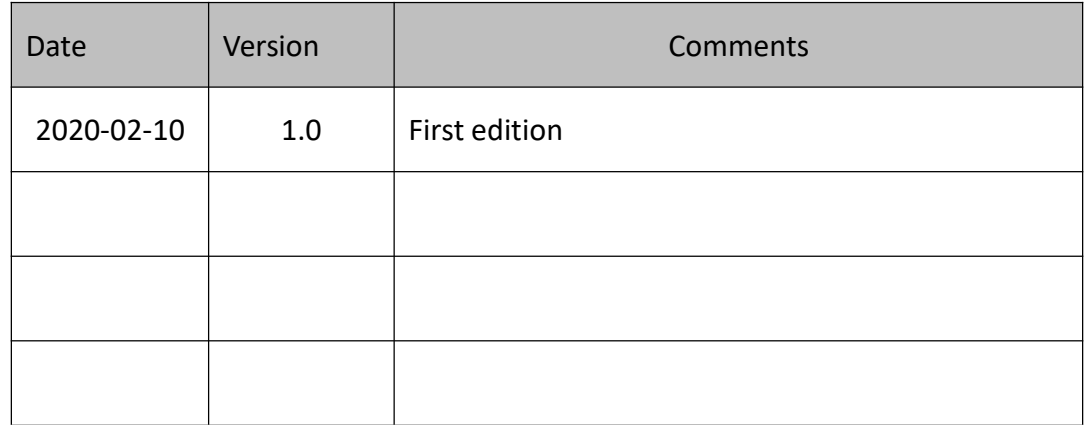

# **2 Message Structure**

## **2.1 Message Sample**

All the messages communicated with Pyxpro platform must be sent over HTTPS with POST command and payload of the message is encoded by xml format. Message signature is required to secure the message transmission.

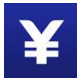

#### **See example in below:**

```
Request Message
```

```
<xml><service>unified.trade.micropay</service>
<attach><![CDATA[att]]></attach>
<body><![CDATA[Test]]></body>
<device_info>1000</device_info>
<mch_id>10000100</mch_id>
<nonce_str>adf880d5c8986bd0deb6423c92c9d948</nonce_str>
<out_trade_no>20181112143233</out_trade_no>
<spbill_create_ip>127.0.0.1</spbill_create_ip>
<total_fee>1</total_fee>
<sign><![CDATA[F53145E553092CE52E4CAA4D2B49A91C]]></sign>
\langle xm1\rangleResponse Message, 'status' field indicates the communication result.
0 – success, message is received and decoded successfully
others – failure
'result_code' field indicates the request processing result.
0 – success, request is processed successfully
Others - failure
Both 'status' and 'result_code' are 0 if success, see the example in below:
<xml>
<status>0</status>
<message><![CDATA[OK]]></message>
<appid><![CDATA[wx2421b1c4370ec43b]]></appid>
```
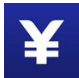

```
<mch_id><![CDATA[10000100]]></mch_id>
<device_info><![CDATA[1000]]></device_info>
<nonce_str><![CDATA[FvYSnPuFFPkAr77M]]></nonce_str>
<sign><![CDATA[63238039D6E43634297CF2A6EB5F3B72]]></sign>
<result_code>0</result_code>
<openid><![CDATA[oUpF8uN95-Ptaags6E_roPHg7AG0]]></openid>
<is_subscribe><![CDATA[Y]]></is_subscribe>
<trade_type><![CDATA[MICROPAY]]></trade_type>
<bank_type><![CDATA[CCB_CREDIT]]></bank_type>
<total fee>1</total fee>
<coupon_fee>0</coupon_fee>
<fee_type><![CDATA[CNY]]></fee_type>
<transaction_id><![CDATA[1008450740201407220000058756]]></transaction_id>
<out trade no><! [CDATA[1406033828]]></out trade no>
<attach><![CDATA[att]]></attach>
<time_end><![CDATA[20140722160655]]></time_end>
\langle xm\rangleCommon error case: 'status' is not 0
Communication error, find details in 'message' field
<xml>
  <version>2.0</version>
  <charset>UTF-8</charset>
  <status>400</status>
  <message>Signature error</message>
\langle xm1\rangleRequest error case:'status' is 0 but 'result_code'is not 0
Business processing error, find details in 'err_code_des' field
```

```
<xml> <status>0</status>
<message><![CDATA[OK]]></message>
<appid><![CDATA[wx2421b1c4370ec43b]]></appid>
<mch id><![CDATA[10000100]]></mch id>
<device_info><![CDATA[1000]]></device_info>
<nonce_str><![CDATA[sthBJ9QyUG6vkrjJ]]></nonce_str>
<sign><![CDATA[6277A96D7875D4FF23AA7B6A4C3046AB]]></sign>
<result_code>1</result_code>
<err_code><![CDATA[AUTHCODE_EXPIRE]]></err_code>
<err_code_des><![CDATA[QR Code is expired, try new QR]]></err_code_des>
\langle xm1\rangle
```
## **2.2 Test Information**

**Server URL:**

<https://pay.wepayez.com/pay/gateway>

**Test merchant account (GBP):** *124570000012* **Signature key:** *853071d096e17d30212bff5d92de23e9*

# **3 Payment Interface Description**

# **3.1 Merchant Scan QR**

### **3.1.1 Scenario**

**Step 1:** Consumer opens 'QR Code' on Wechat/Alipay wallet, see figure 1& 2 below:

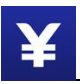

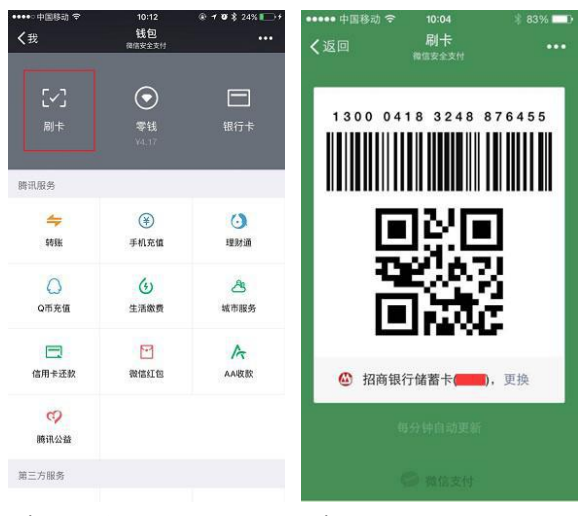

Figure 1 Figure 2

**Step 2:** Cashier creates a payment order on till and confirm the payment amount with consumer.

**Step 3:** Cashier scans consumer's payment QR code to initiate the payment request.

**Step 4:** Consumer receives authorization request on Wechat/Alipay to confirm the transaction, see figures below:

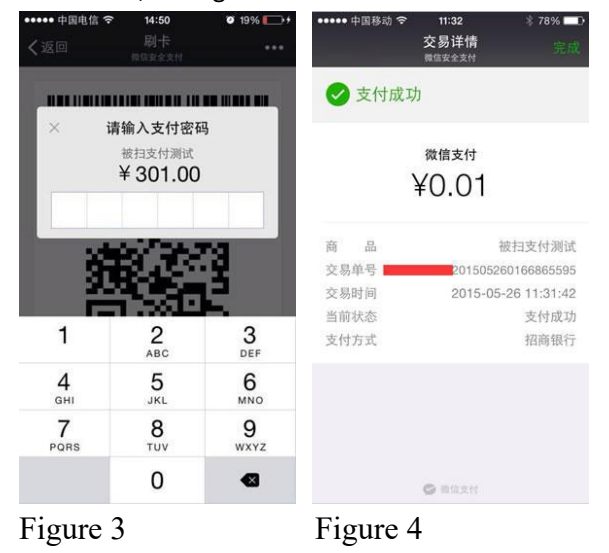

**Step 5:** Cashier reviews payment result on till and gives goods to consumer.

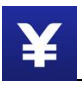

# **3.1.2 System interaction flow**

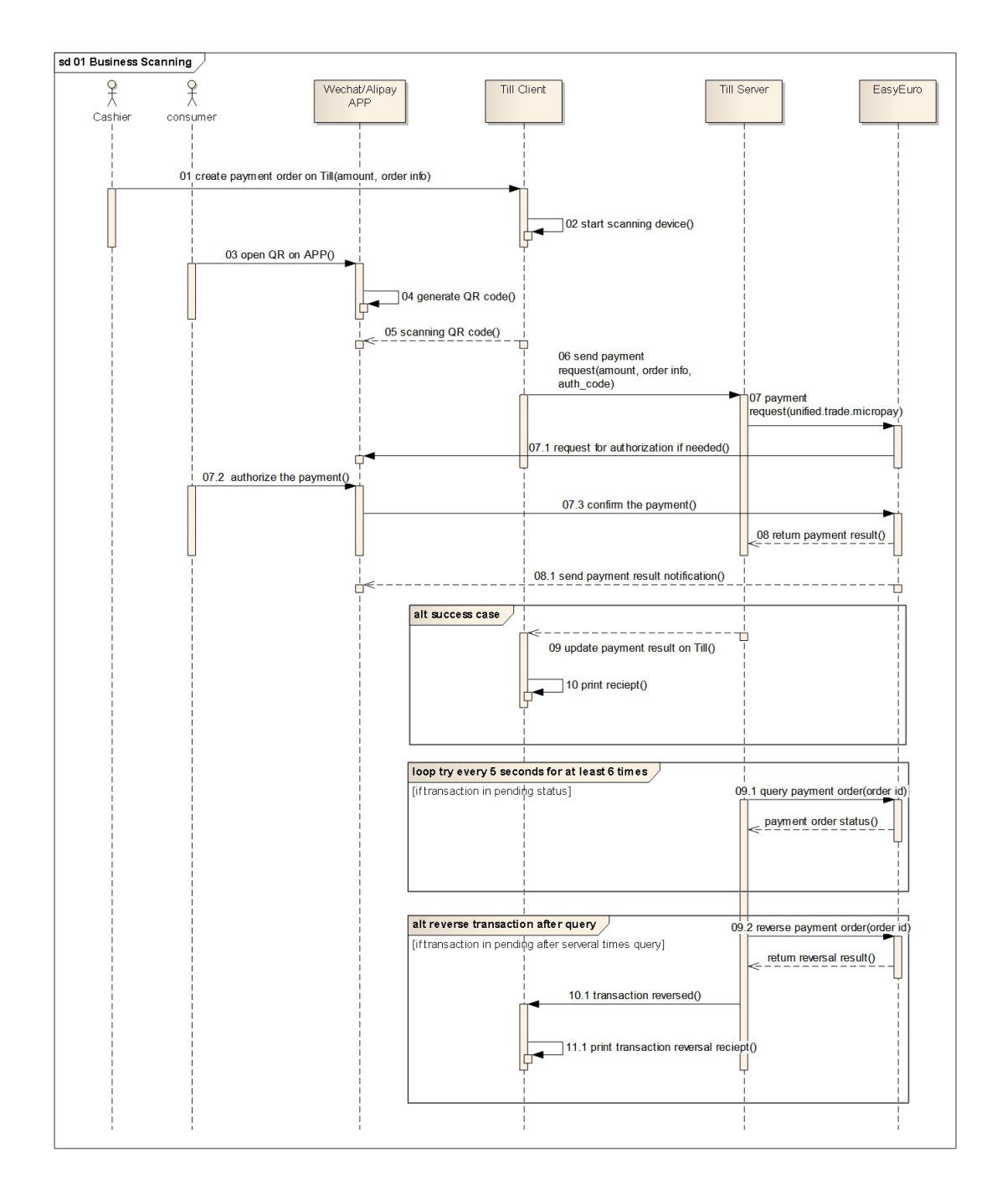

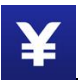

#### **Notes:**

- $\checkmark$  Till client & Till Server are exiting payment collecting system
- $\checkmark$  In step 07, Till server starts invoking Pyxpro payment interface after read payment QR code (auth code) by scanning device
- $\checkmark$  In step 07.1-07.3, additional authorization from consumer may be required: Case 1: no authorization for small amount payment Pyxpro returns payment result to Till system directly. Case 2: consumer authorization required Transaction is in waiting authorization status
- $I$  In step 09.1, Till server needs to query order status if Pyxpro returns uncertain status of the payment order.
- $\checkmark$  In step 09.2, Till server should reverse payment order if fails on several times queries.

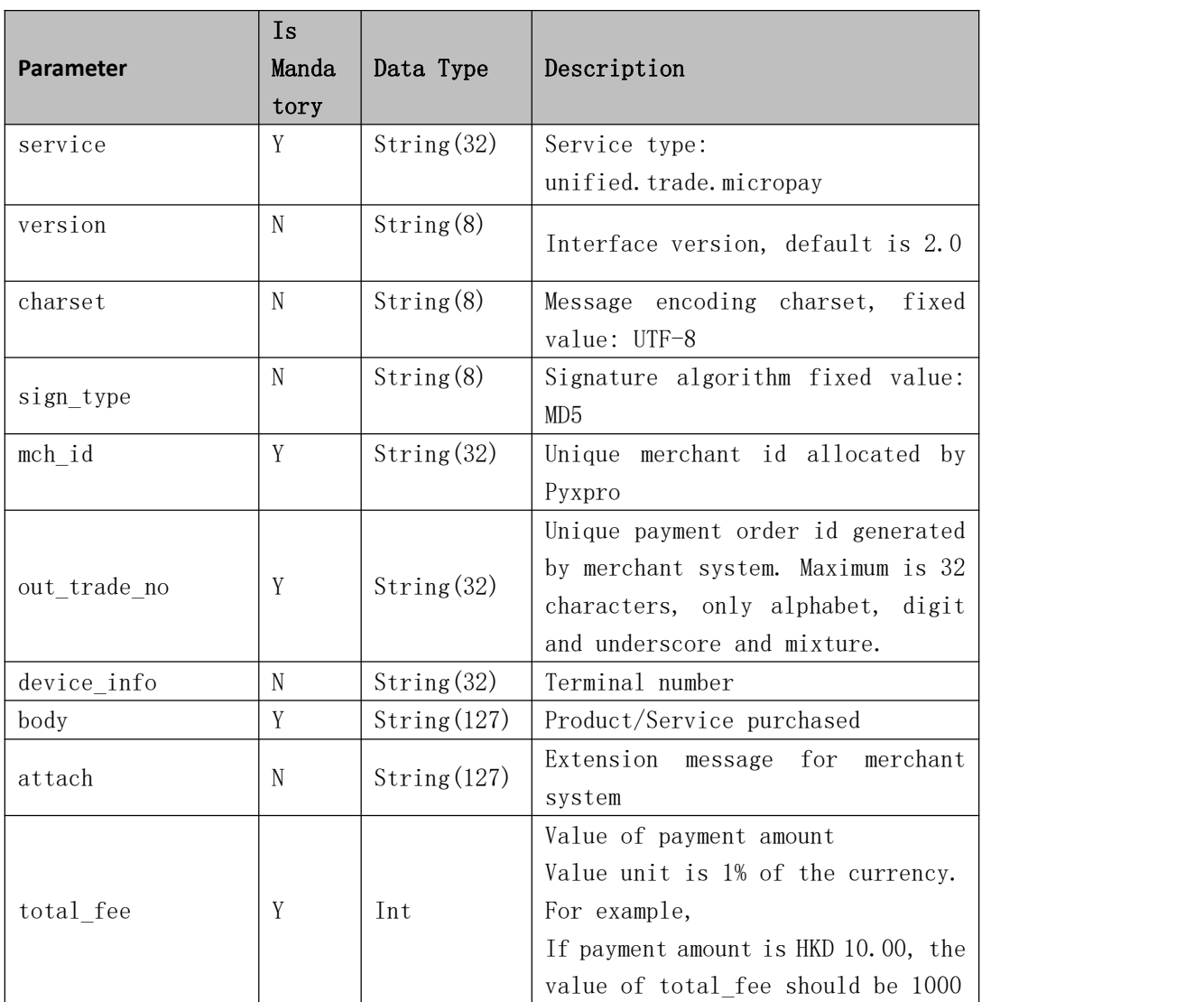

## **3.1.3 Create Payment Order Interface**

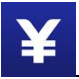

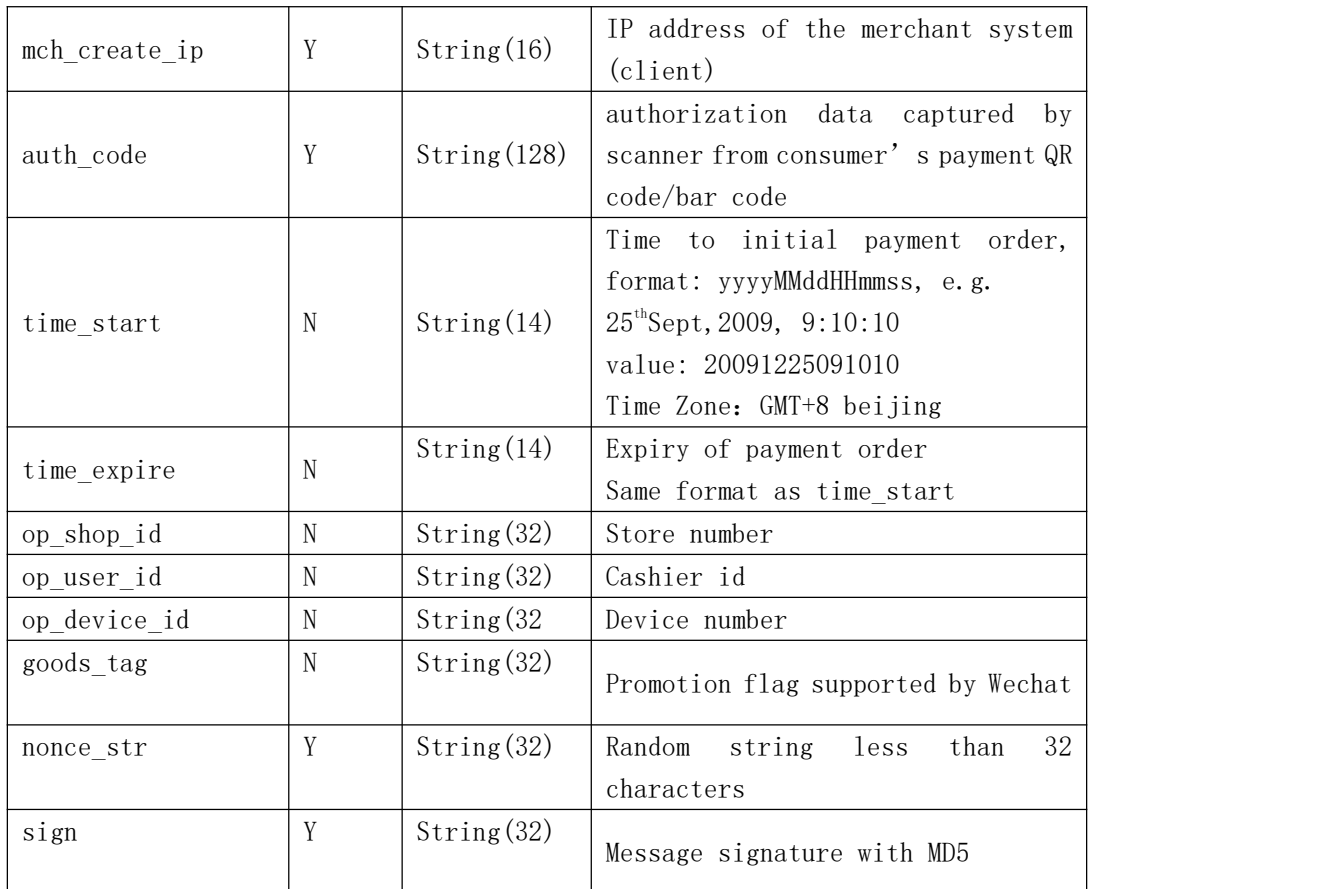

### **Response Message**

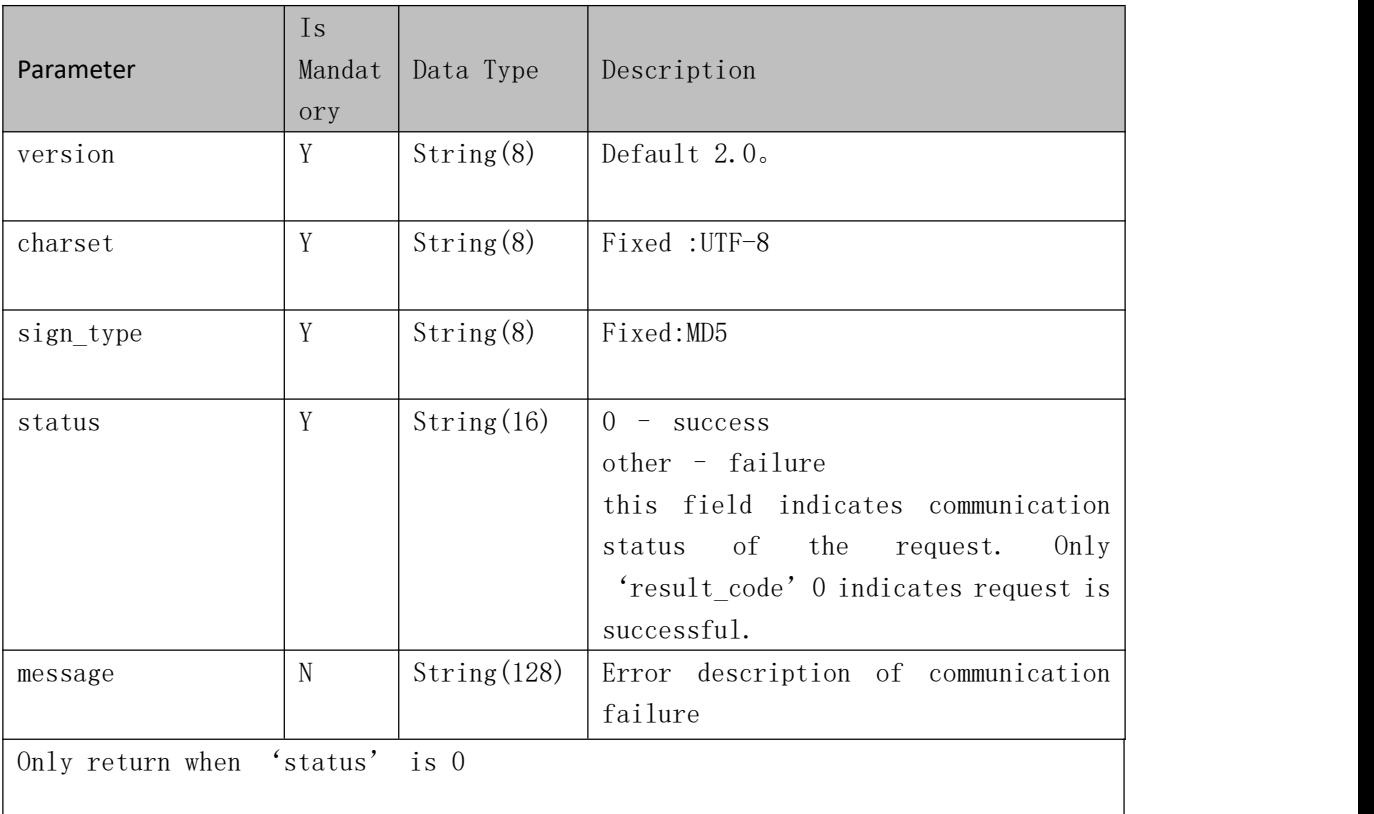

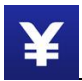

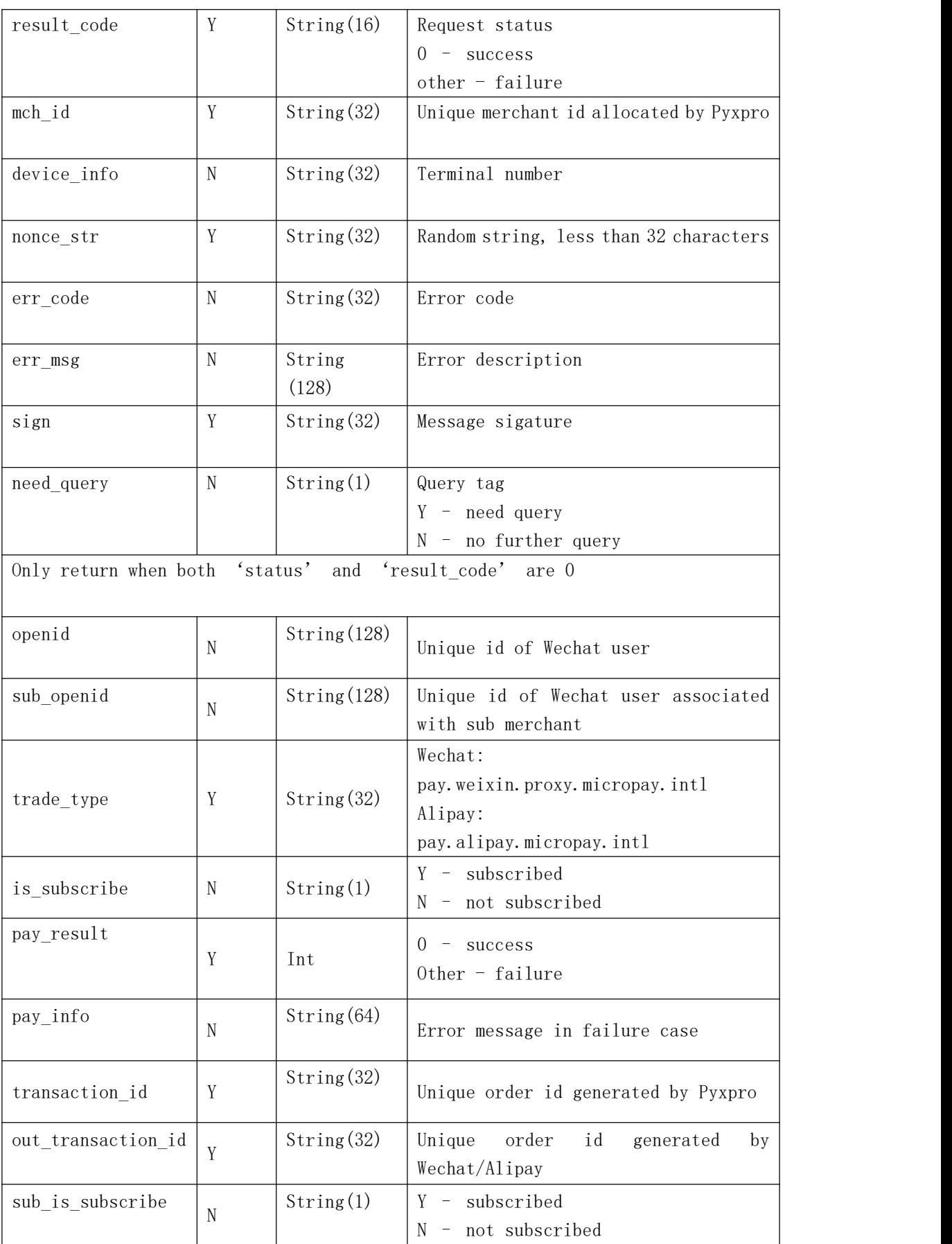

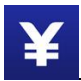

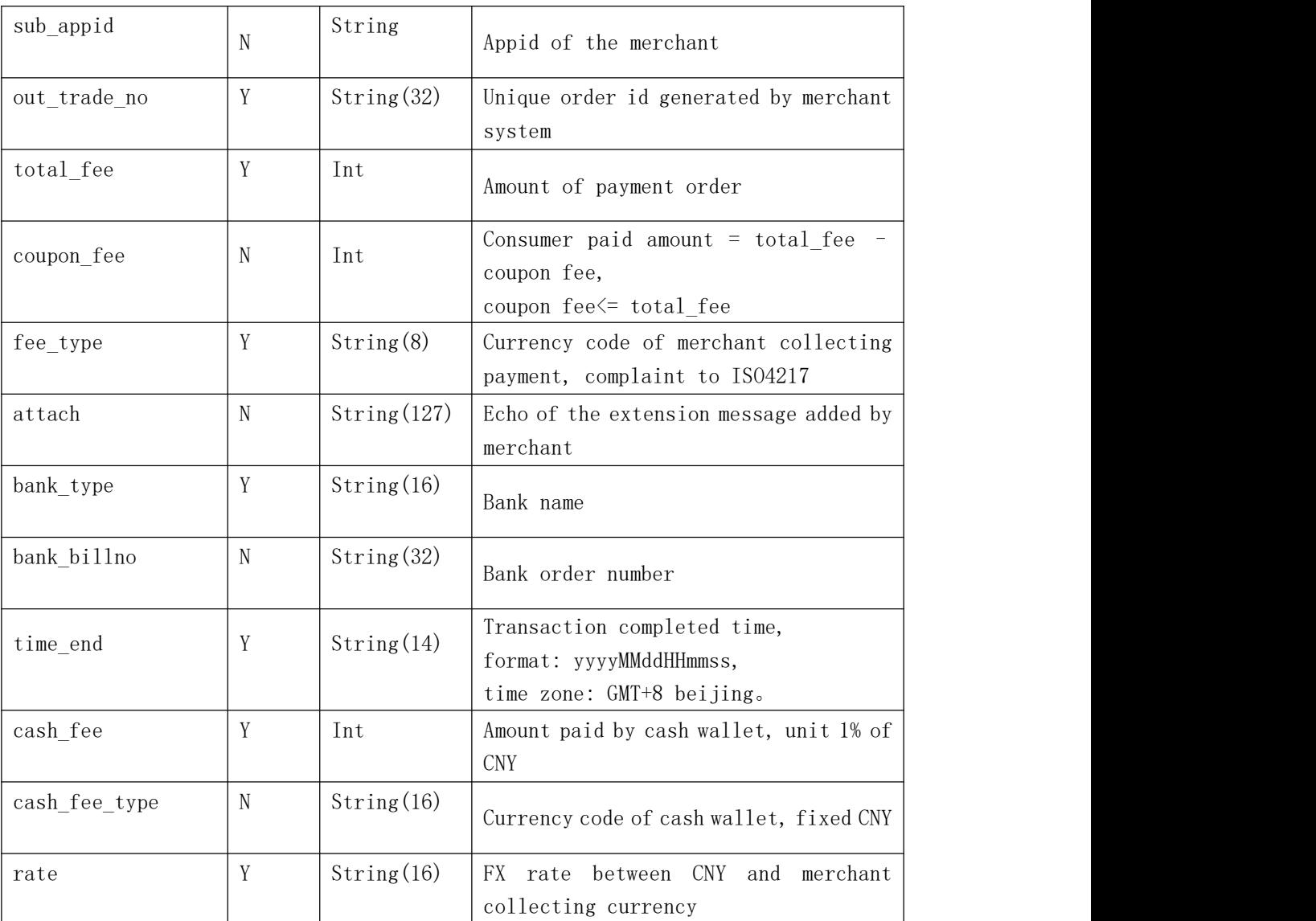

*Notes:*

- 1. If response message returns and 'status' and 'result code' are 0, query order interface should be invoked in case 'need\_query' is empty or 'Y' in response message.
- 2. Query order interface will be invoked in every 5 seconds and retry times will not be less than 6 if 'trade\_state' is not 'SUCCESS'.
- 3. Reverse order interface will be invoked if query order request failed on retry policy.

# **3.1.5 Query Payment Order**

#### **Introduction**

Merchant system can query order details by out\_trade\_no or Pyxpro transaction id.

Request message is sent over HTTPS POST command.

#### **Request Message**

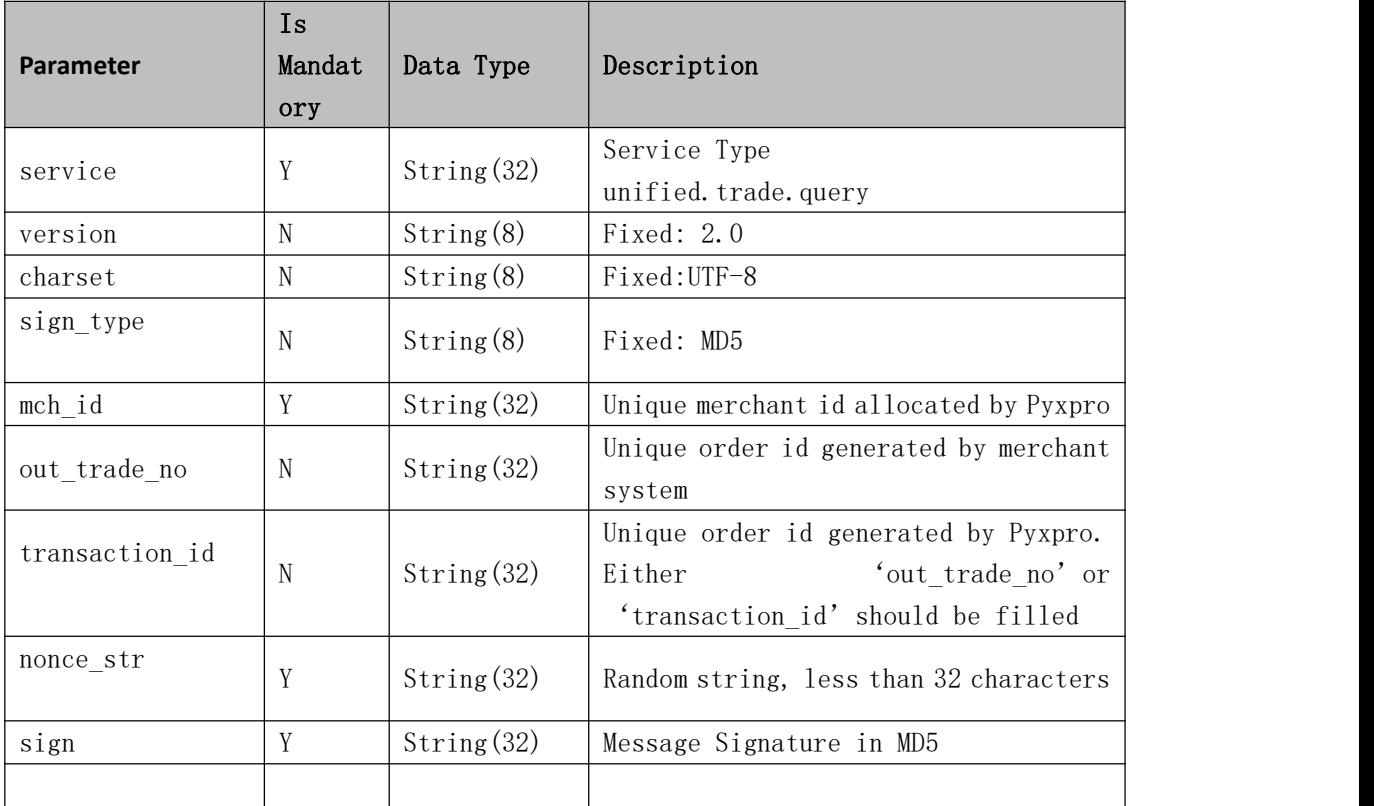

### **Response Message**

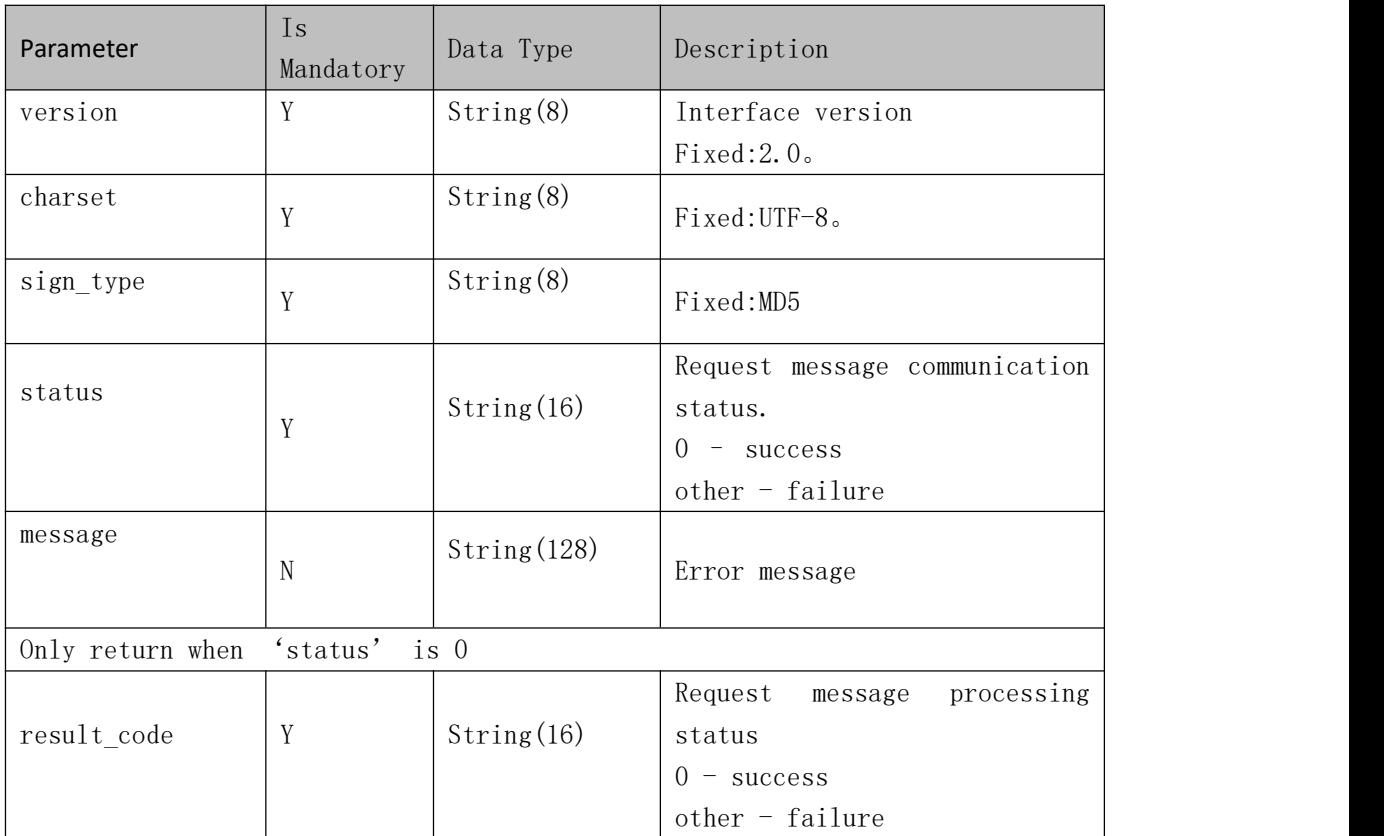

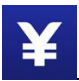

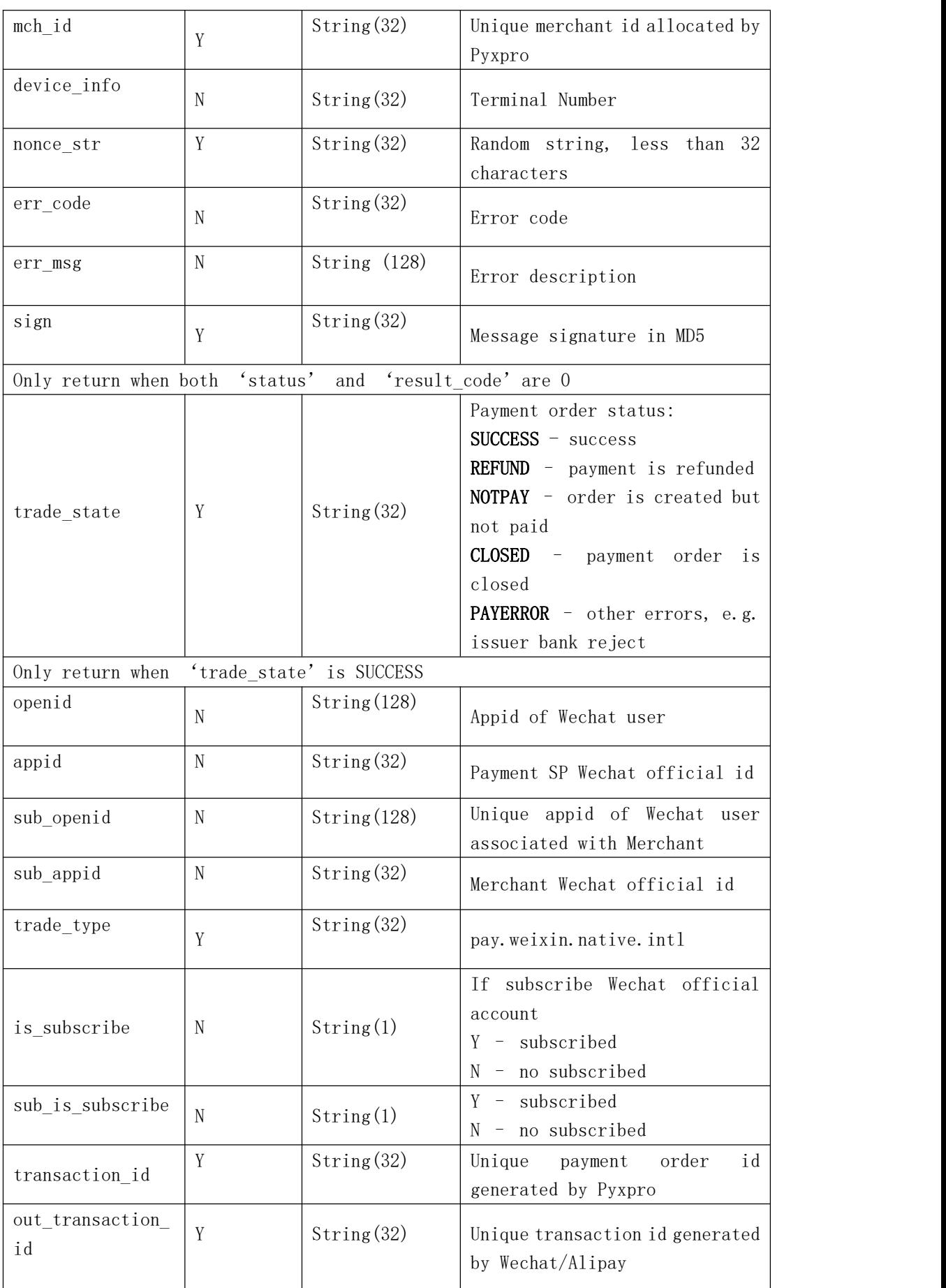

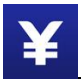

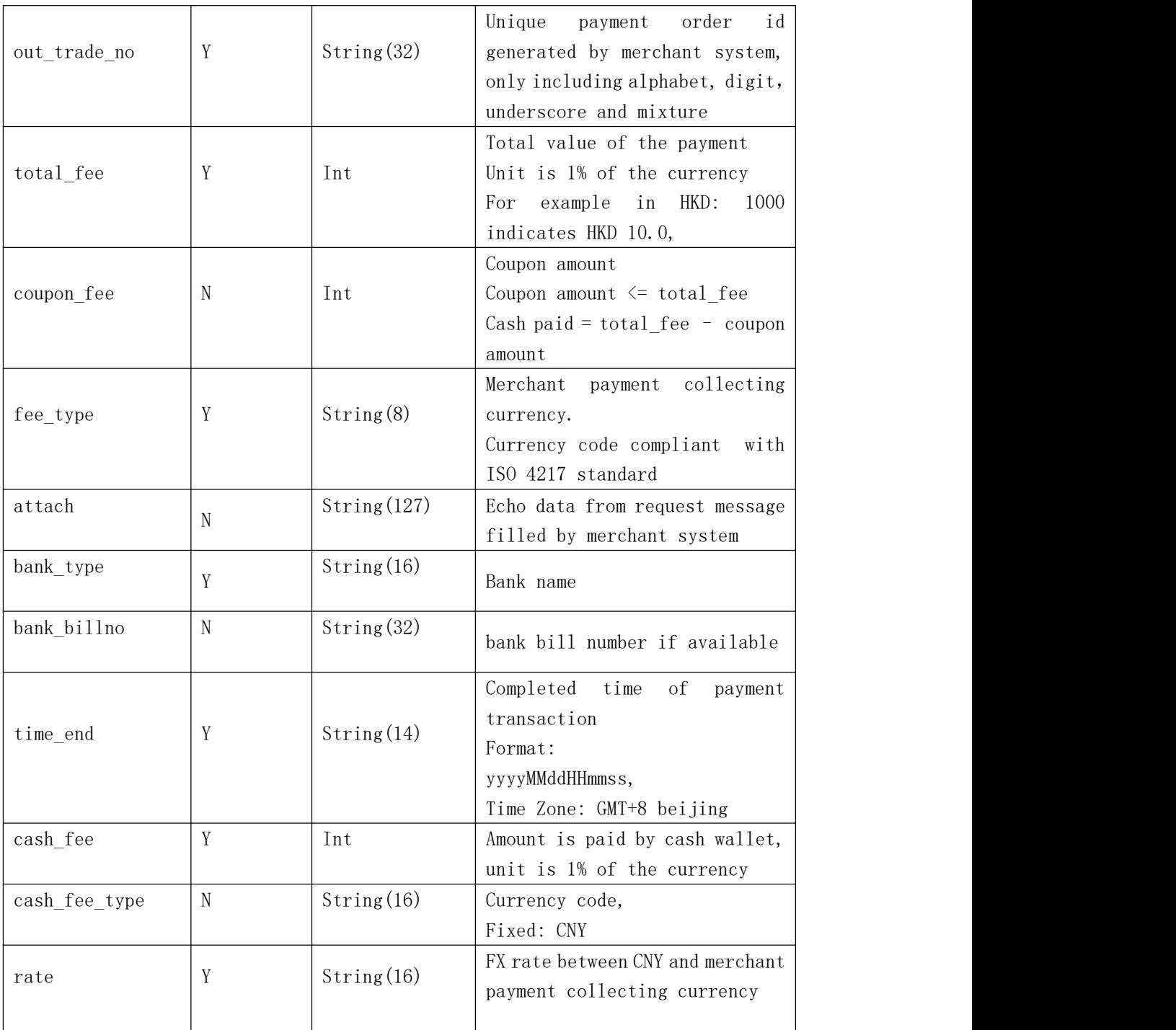

## **3.1.6 Reverse Order**

#### **Introduction**

Merchant system can reverse the payment order in pending or expiry state.

The result after invoke this interface:

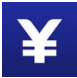

The payment order will be closed if the transaction is not completed in Pyxpro server.

The payment order will be reversed if the transaction is completed in Pyxpro server.

#### **Notes**:

1. Reverse interface can only be used to handle payment order in unknown status and should be invoked after 15 seconds after the payment order is created.

2. This interface cannot be used to refund the completed transaction in normal case.

#### **Request Message**

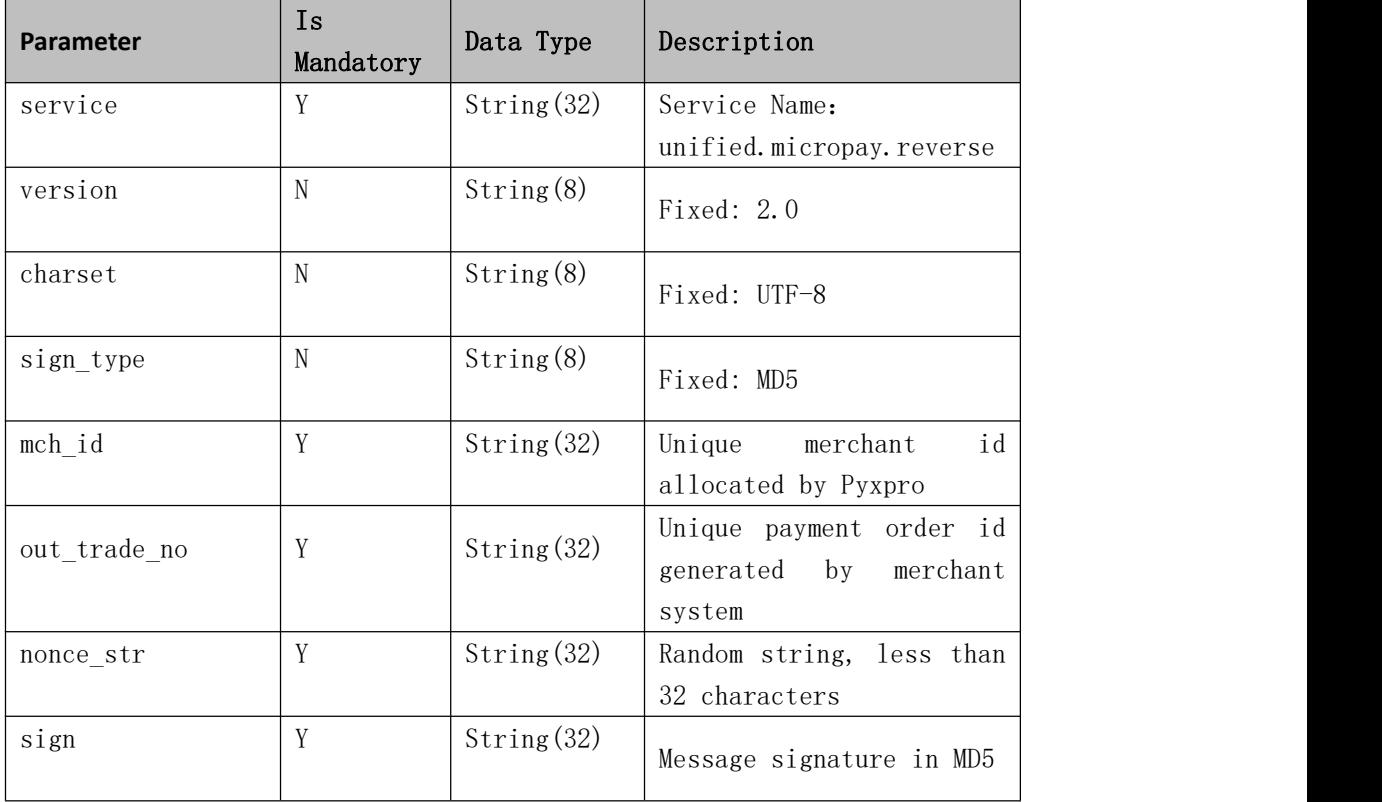

#### **Response Message**

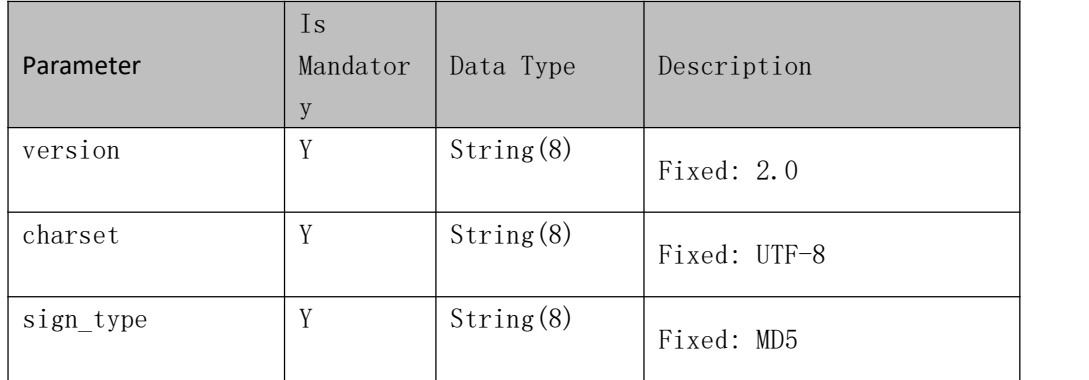

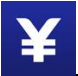

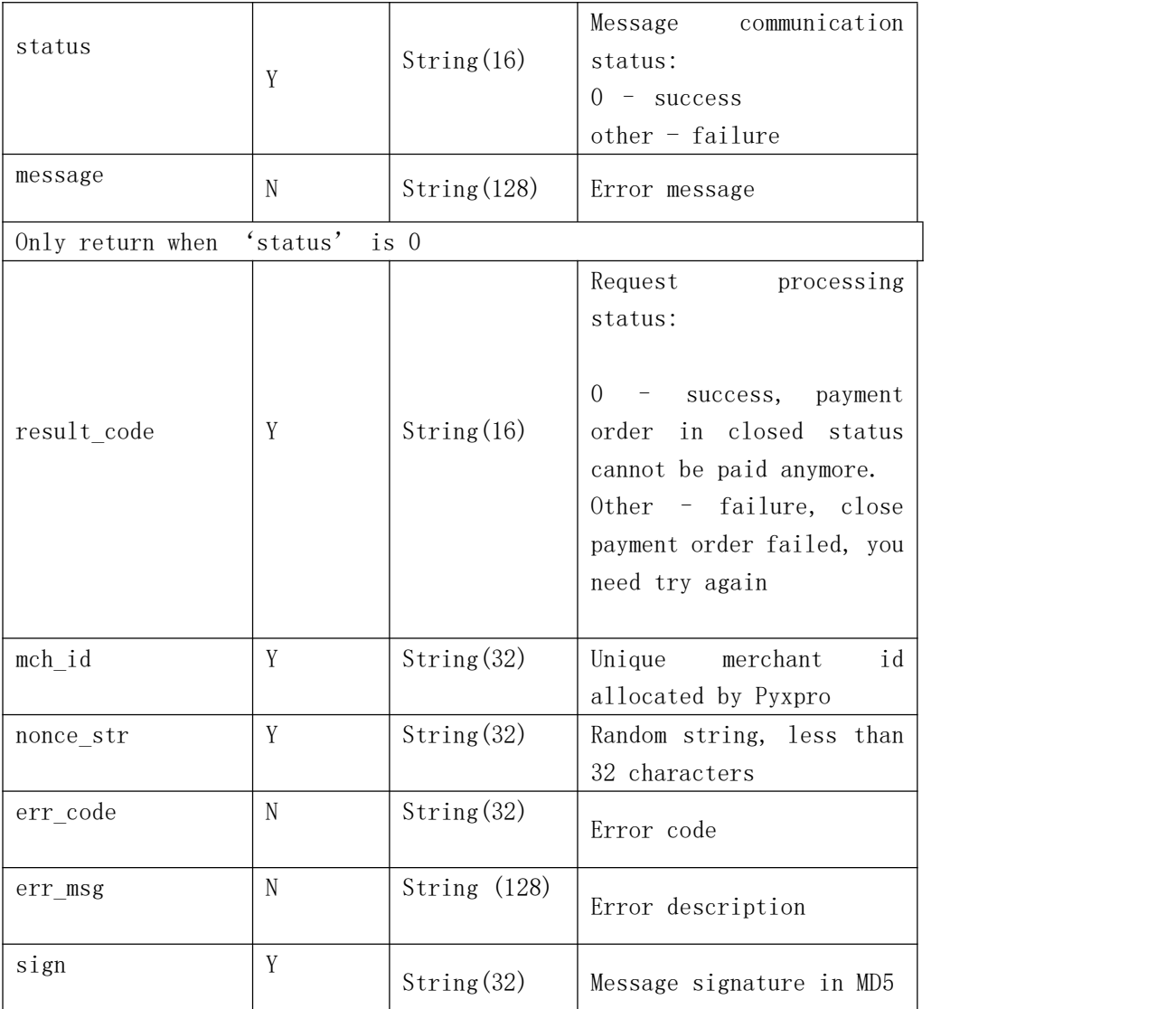

# **4 Signature Algorithm**

#### **Step 1**:

place all data sent or received into dataset M, then sort all non-null parameters in ascending order according to their ASCII codes, then assembling in key-value pair format (i.e. key1=value1&key2=value2…) and set as stringA. Keep key and value in raw value without URL encoding.

#### *Notes:*

- 1. 'Sign' and null-value parameters should be excluded from signature string
- 2. Additional parameters may be introduced in later upgrading release, please consider this case in your design

#### **For example:**

stringA="

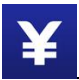

body=iPhone&charset=UTF-8&device\_info=SN12345678&mch\_create\_ip=103.218.216.123&mch id=157590000059&nonce\_str=ibuaiVcKdpRxkhJA&notify\_url=http://www.baidu.com&op\_user id=10001&out\_trade\_no=Q3NL0000442503084402&product\_id=123456789&service=pay.weixin. native.intl&sign\_type=MD5&time\_expire=20180527202310&time\_start=20180526202310&total \_fee=10&version=2.0 ";

#### **Step 2:**

Append "key=" + <merchant signature key> to stringA and then sign the new string in MD5 algorithm and covert the signed string in uppercase Hex format.

For example:

Merchant signature Key: c43a467098af250171cd787e56d03978,

stringB=stringA + "&key= c43a467098af250171cd787e56d03978", then you get:

"body=iPhone&charset=UTF-8&device\_info=SN12345678&mch\_create\_ip=103.218.216.123&mc h\_id=157590000059&nonce\_str=ibuaiVcKdpRxkhJA&notify\_url=http://www.baidu.com&op\_user \_id=10001&out\_trade\_no=Q3NL0000442503084402&product\_id=123456789&service=pay.weixi n.native.intl&sign\_type=MD5&time\_expire=20180527202310&time\_start=20180526202310&tot al fee=10&version=2.0&key=c43a467098af250171cd787e56d03978";

Sign in MD5:

Final Signature=MD5(stringSignTemp).toUpperCase()="2444D06685977A585F4C98D7C796BD92"